# CSE 333 – SECTION 7

C++ Virtual Functions and Client-Side Network Programming

## **Overview**

- Virtual functions summary and worksheet
- Domain Name Service (DNS)
- Client side network programming steps and calls
- dig and ncat tools

## C++ virtual functions

- Dynamic dispatch decide at runtime what code to invoke
- "Most derived" function gets called
- The virtual keyword is sticky
- vtable
  - Function pointers to each virtual function of the class
  - Pointers to "most derived" function for that class
- vptr virtual table pointer for each object instance

## Section Exercise 1 (5 min)

Virtual functions worksheet

## **Network Programming**

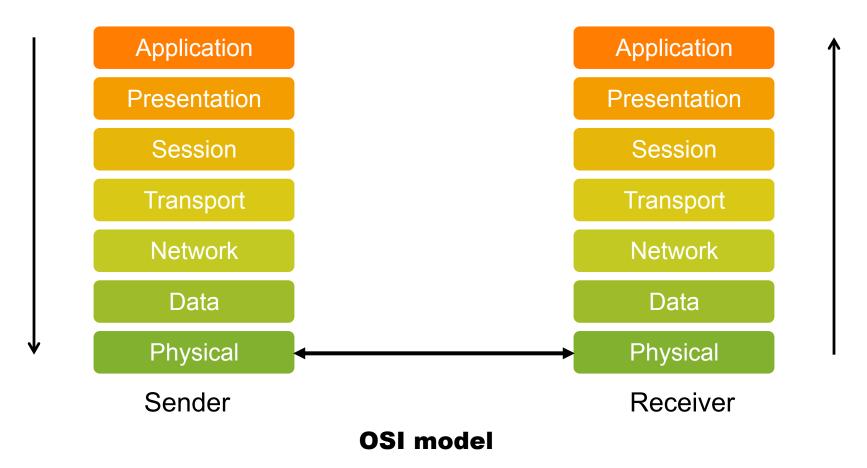

## Berkeley/POSIX Sockets API

- What is a socket?
  - Endpoint or an interface for sending and receiving data at a node
- You can use read() and write() to send and receive data
- The socket() system call creates a socket and returns a file descriptor

## Pictorially

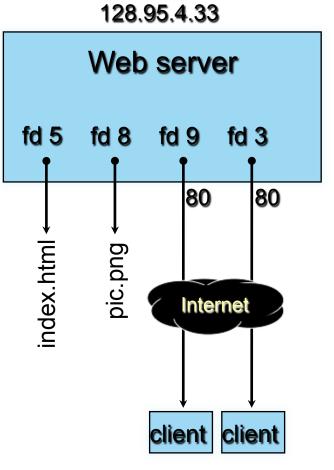

#### OS's descriptor table

| file<br>descriptor | type          | connected to?                                    |  |
|--------------------|---------------|--------------------------------------------------|--|
| 0                  | pipe          | stdin (console)                                  |  |
| 1                  | pipe          | stdout (console)                                 |  |
| 2                  | pipe          | stderr (console)                                 |  |
| 3                  | TCP<br>socket | local: 128.95.4.33:80<br>remote: 44.1.19.32:7113 |  |
| 5                  | file          | index.html                                       |  |
| 8                  | file          | pic.png                                          |  |
| 9                  | TCP<br>socket | local: 128.95.4.33:80<br>remote: 10.12.3.4:5544  |  |

**10.12.3.4** : 5544 **44.1.19.32** : 7113

The five steps to communicate with a server:

- 1. Domain name lookup to figure out IP address and port to talk to
- 2. Create a socket
- 3. Connect to the server
- 4. Read and Write to transfer data through the socket
- 5. Close the socket

## **Network Addresses**

- For IPv4, an IP address is a 4-byte tuple
- - e.g., 128.95.4.1 (80:5f:04:01 in hex)
- For IPv6, an IP address is a 16-byte tuple
- - e.g., 2d01:0db8:f188:0000:0000:0000:0000:1f33
- > 2d01:0db8:f188::1f33 in shorthand

#### DNS – Domain Name System/Service

- A hierarchical distributed naming system any resource connected to the Internet or a private network.
- Resolves queries for names into IP addresses.
- The sockets API lets you convert between the two.
  - Aside: getnameinfo() is the inverse of getaddrinfo()
- Is on the application layer on the Internet protocol suite.

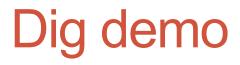

dig +trace attu.cs.washington.edu

## **Resolving DNS names**

- The POSIX way is to use getaddrinfo().
- Set up a "hints" structure with constraints, e.g. IPv6, IPv4, or either.
- Tell getaddrinfo() which host and port you want resolved.
- Host a string representation: DNS name or IP address
- getaddrinfo() gives you a list of results in an "addrinfo" struct.

#### IPv4 address structures

// Port numbers and addresses are in \*network order\*.

```
// A mostly-protocol-independent address structure.
struct sockaddr {
    short int sa_family; // Address family; AF_INET, AF_INET6
    char sa_data[14]; // 14 bytes of protocol address
};
```

```
// An IPv4 specific address structure.
struct sockaddr_in {
    short int sin_family; // Address family, AF_INET == IPv4
    unsigned short int sin_port; // Port number
    struct in_addr sin_addr; // Internet address
    unsigned char sin_zero[8]; // Same size as struct sockaddr
};
struct in_addr {
    uint32_t s_addr; // IPv4 address
};
```

### IPv6 address structures

```
// A structure big enough to hold either IPv4 or IPv6 structures.
struct sockaddr storage {
   sa family t ss family; // address family
   // a bunch of padding; safe to ignore it.
   char ss pad1[ SS PAD1SIZE];
   int64 t ss align;
   char ss pad2[ SS PAD2SIZE];
};
// An IPv6 specific address structure.
struct sockaddr in6 {
   u int16 t sin6 family; // address family, AF INET6
   u int16 t sin6 port; // Port number
   u int32 t sin6 flowinfo; // IPv6 flow information
   struct in6 addr sin6 addr; // IPv6 address
   u int32 t sin6 scope id; // Scope ID
};
struct in6 addr {
   unsigned char s6 addr[16]; // IPv6 address
};
```

### getaddrinfo() and structures

// Hints and results take the same form. Hints are optional.
struct addrinfo {

|    | int             | ai_flags;                 | 11 | Indicate options to the function  |
|----|-----------------|---------------------------|----|-----------------------------------|
|    | int             | ai_family;                | 11 | AF_INET, AF_INET6, or AF_UNSPEC   |
|    | int             | ai_socktype;              | 11 | Socket type, (use SOCK_STREAM)    |
|    | int             | <pre>ai_protocol;</pre>   | 11 | Protocol type                     |
|    | size_t          | <pre>ai_addrlen;</pre>    | 11 | INET_ADDRSTRLEN, INET6_ADDRSTRLEN |
|    | struct sockaddr | <pre>*ai_addr;</pre>      | 11 | Address (input to inet_ntop)      |
|    | char            | <pre>*ai_canonname;</pre> | 11 | canonical name for the host       |
|    | struct addrinfo | <pre>*ai_next;</pre>      | 11 | Next element (It's a linked list) |
| }; |                 | _                         |    |                                   |

#### Generating these structures

```
#include <stdlib.h>
#include <arpa/inet.h>
```

}

int main(int argc, char \*\*argv) {
 struct sockaddr\_in sa; // IPv4
 struct sockaddr in6 sa6; // IPv6

// IPv4 string to sockaddr\_in.
inet\_pton(AF\_INET, "192.0.2.1", &(sa.sin\_addr));

```
// IPv6 string to sockaddr_in6.
inet_pton(AF_INET6, "2001:db8:63b3:1::3490", &(sa6.sin6_addr));
return EXIT_SUCCESS;
```

#### Generating these structures

#include <stdlib.h>
#include <arpa/inet.h>

}

int main(int argc, char \*\*argv) {
 struct sockaddr\_in6 sa6; // IPv6
 char astring[INET6 ADDRSTRLEN]; // IPv6

// IPv6 string to sockaddr\_in6.
inet\_pton(AF\_INET6, "2001:db8:63b3:1::3490", &(sa6.sin6\_addr));

#### // sockaddr in6 to IPv6 string.

```
inet_ntop(AF_INET6, &(sa6.sin6_addr), astring, INET6_ADDRSTRLEN);
printf("%s\n", astring);
return EXIT_SUCCESS;
```

## **DNS Resolution Demo**

dnsresolve.cc

- Recall the five steps, here are the corresponding calls:
  - 1. getaddrinfo() to figure out IP address and port to talk to
  - 2. socket() for creating a socket
  - 3. connect() to connect to the server
  - 4. read() and write() to transfer data through the socket
  - 5. close() to close the socket

- Recall the five steps, here's the corresponding calls:
  - 1. getaddrinfo() to figure out IP address and port to talk to
  - 2. socket() for creating a socket
  - 3. connect() to connect to the server
  - 4. read() and write() to transfer data through the socket
  - 5. close() to close the socket

### socket() – Create the socket

#include <sys/types.h>
#include <sys/socket.h>

Note that socket() just creates a socket, it isn't bound yet to a local address.

## Demo

socket.cc

- Recall the five steps, here's the corresponding calls:
  - 1. getaddrinfo() to figure out IP address and port to talk to
  - 2. socket() for creating a socket
  - 3. connect() to connect to the server
  - 4. read() and write() to transfer data through the socket
  - 5. close() to close the socket

## connect() – Establish the connection

#include <sys/types.h>
#include <sys/socket.h>

## Demo (Along with ncat demo)

connect.cc (nc –lv 5454 to create listener)

- Recall the five steps, here's the corresponding calls:
  - 1. getaddrinfo() to figure out IP address and port to talk to
  - 2. socket() for creating a socket
  - 3. connect() to connect to the server
  - 4. read() and write() to transfer data through the socket
  - 5. close() to close the socket

## read() and write()

- By default, both are blocking calls
- read() will wait for some data to arrive, then immediately read whatever data has been received by the network stack
  - Might return less data read than asked for
  - Blocks while data isn't received
- Conversely, write() queues your data to OS's send buffer, then returns while OS does the rest in the background
  - When write returns the receiver probably hasn't received the data yet
  - When the send buffer fills up, write() will also block

## Demo (Along with more ncat)

sendreceive.cc (nc –I 5454 to create listener)

- Recall the five steps, here's the corresponding calls:
  - 1. getaddrinfo() to figure out IP address and port to talk to
  - 2. socket() for creating a socket
  - 3. connect() to connect to the server
  - 4. read() and write() to transfer data through the socket
  - 5. close() to close the socket

## close() – Close the connection

#include <unistd.h>

int close(int sockfd);

Remember to close the socket when you're done!

- Recall the five steps, here's the corresponding calls:
  - 1. getaddrinfo() to figure out IP address and port to talk to
  - 2. socket() for creating a socket
  - 3. connect() to connect to the server
  - 4. read() and write() to transfer data through the socket
  - 5. close() to close the socket

## **Section Exercise**

- The TA has set up a game server for you to communicate with (gameserver.py)
- Using the sample client code from section/lecture and what you know about I/O calls in C++, your job is to implement a C++ client called gameclient.cc such that you can communicate with the game server much like you can with the netcat tool